# 使用TAC对Cisco IOS®/Cisco IOS® XE平台中的 意外重新加载进行故障排除

## 目录

简介 先决条件 要求 显示技术支持文件 记录终端会话 在存储中创建文件 Crashinfo文件 核心文件 跟踪日志 系统报告 内核核心 如何提取文件 **TFTP** FTP **SCP** USB 故障排除 确认打开端口 USB格式 转接中断 中间TFTP服务器。

## 简介

本文档介绍在Cisco IOS®/Cisco IOS XE中确定意外重新加载的原因并将其上传到TAC案例所需的 文件。不讨论SDWAN部署。

## 先决条件

### 要求

- 本文档适用于运行Cisco IOS/Cisco IOS XE软件的Cisco路由器和交换机。
- 为了收集本文档中描述的文件, 设备必须运行且稳定。
- ∙ 要通过传输协议提取文件,需要一台服务器(安装文件传输应用程序/服务),且该服务器具有 L3可达性。
- 需要通过SSH/Telnet到设备的控制台或远程连接。

注意:在意外的重新加载事件中,某些文件可能不会根据重新加载的性质和平台生成。

## 显示技术支持文件

show tech-support命令输出包括有关设备当前状态(内存和CPU利用率、日志、配置等)的一般信 息,以及有关与发生意外重新加载事件时相关的已创建文件的信息。

在出现意外重新启动情况时,需要检查的要点包括:

- 设备上安装的当前Cisco IOS/Cisco IOS XE版本。
- 包含端口、卡和模块详细信息的系统配置。
- 存在其他文件以在文件系统中提供根本原因分析。

show tech-support输出可以通过两种不同方式获取:记**录终端会话或在存储中创建文件并将其从设** 备传输:

### 记录终端会话

在Putty中,导航到Session > Logging,然后在Session logging选项卡中选择,然后选择All session output选项,如本图所示。

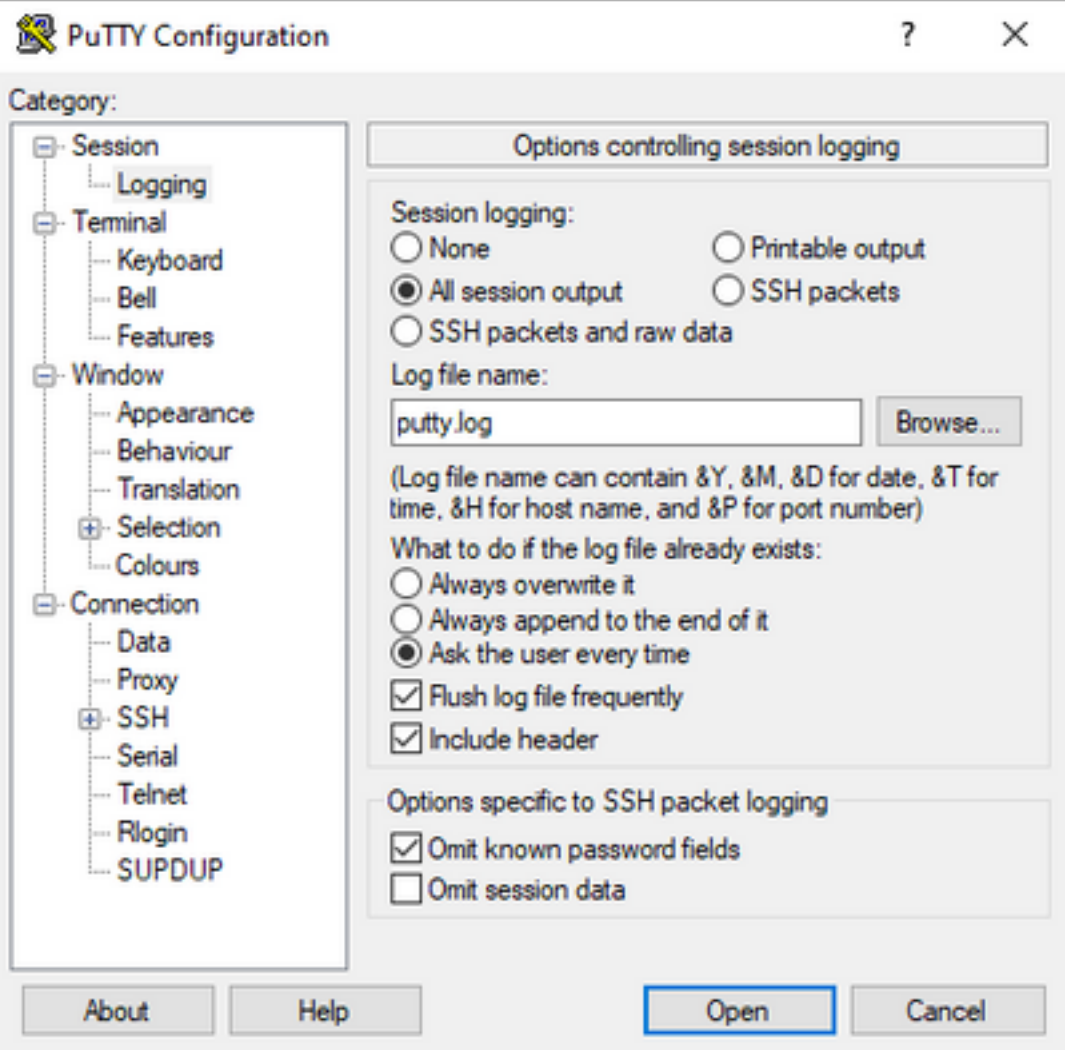

默认情况下,该文件存储在Putty文件夹中,其名称为putty.log。可使用Browse按钮更改文件的文件 夹和名称。

配置完成后,必须通过控制台、Telnet或SSH将Putty会话连接到设备。

在设备会话中,建议在权限模式下设置terminal length 0命令,然后使用show tech-support命令。

# terminal length 0 # show tech-support

注意:执行该命令可能需要几秒钟。不要中断执行。

#### 在存储中创建文件

可以在设备上创建show tech-support文件,并将其存储在文件系统存储区之一(内部或外部)中。 所有设备中的命令语法都保持不变,但使用的文件系统可以更改。文件也可以直接在外部服务器上 创建,本节显示本地文件系统的语法。

要在闪存中创建文件,需要使用命令show tech-support | redirect flash:Showtech.txt在特权模式:

# show tech-support | redirect flash:Showtech.txt 文本文件生成时,终端在几秒钟内无法使用。完成后,您可以使用show [file system]:命令;由于该文 件是纯文本文件,因此可以使用more命令在设备上显示内容。

# show flash:

# more flash:Showtech.txt

创建文件后,可使用选择的传输协议(FTP/TFTP/SCP)将其解压缩到外部存储并共享进行分析。

### Crashinfo文件

crashinfo文件是一个文本文件,其中包含有助于识别崩溃原因的调试详细信息。内容因平台而异。 通常,它有崩溃前的logging buffer和处理器在崩溃前以编码模式运行的函数。在Cisco IOS平台中 ,这是崩溃后文件系统中最常见的文件。在Cisco IOS XE平台中,此文件仅在IOSd进程发生崩溃时 生成;如果其他进程失败,则设备不会创建crashinfo文件。

Crashinfo文件可以在基于平台的flash、bootflash、硬盘或crashinfo存储下找到。在冗余控制平面平 台的情况下,可以在主用和/或备用管理引擎中找到崩溃文件。

此文件的内容是有限的,因为它仅在意外重启之前拍摄DRAM内存和进程的内存区域。在某些情况 下,可能需要其他文件/输出来确定重新启动的根本原因。

### 核心文件

在Cisco IOS XE平台中,当进程或服务因运行时错误而终止其执行(并导致意外重启)时,会创建 一个核心文件。此文件包含有关重新加载事件的上下文信息。

在Cisco IOS XE平台中,当意外重启由软件驱动时,默认情况下会生成该重启。核心文件可以在任 何Linux进程(包括IOSd进程)下创建。

核心文件是压缩文件,包含触发崩溃的特定进程所使用的所有正在执行的内存的信息。此文件需要 特殊的工具进行解码,因此,为了保持其一致性,需要提取文件而不进行任何更改。解压缩文件或 提取文本信息(如more命令)不允许支持团队解码内容。

核心文件通常存储在core文件夹中,位于bootflash或硬盘中。

下一个示例显示了corefile如何显示在bootflash文件系统中的核心文件夹中:

---------------- show bootflash: all ------------------

 9 10628763 Jul 14 2021 09:58:49 +00:00 /bootflash/core/Router\_216\_Router\_RP\_0\_ucode\_pkt\_PPE0\_3129\_1626256707.core.gz 10 10626597 Jul 23 2021 13:35:26 +00:00 /bootflash/core/Router\_216\_Router\_RP\_0\_ucode\_pkt\_PPE0\_2671\_1627047304.core.gz

注意:为了使TAC能够成功分析核心文件,需要提取文件而不进行任何修改或更改。

要验证从设备提取该文件的方法,请导航到Extract Files部分。

### 跟踪日志

tracelog是Cisco IOS XE中每个进程的内部日志。tracelogs目录默认创建,其内容会定期覆盖。可 以在bootflash或硬盘中找到此文件夹。

可以安全地删除该文件夹,但不建议这样做,因为在发生意外重新加载事件时它可以提供其他信息  $\circ$ 

要提取文件夹的内容,最简单的方法是创建一个包含所有tracelogs文件的压缩文件。在平台上,您 可以使用以下命令:

对于Cisco IOS XE路由器:

# request platform software trace slot rp active archive target bootflash:TAC\_tracelogs 对于Cisco IOS XE交换机和无线控制器:

# request platform software trace archive target bootflash:TAC\_tracelogs Tracelog是需要其他工具进行解码的编码文件,因此需要在创建压缩文件时将其解压缩。

要检查从设备提取此文件的方法,请导航到Extract Files部分。

### 系统报告

系统报告是一个压缩文件,当发生意外重新加载时,它会收集软件执行中可用的大部分信息。系统 报告包含tracelogs、crashinfo和core文件。此文件在Cisco IOS XE交换机和无线控制器上意外重新 加载时创建。

此文件位于bootlfash或harddisk的主目录中。

它始终包含重新启动前生成的tracelog。在意外重新加载的情况下,它包含事件的崩溃文件和核心文 件。

此文件是压缩文件,文件夹可以解压缩,但它需要额外的工具来解码信息。

要检查从设备提取此文件的方法,请导航到Extract Files部分。

### 内核核心

内核核心由Linux内核而不是由Cisco IOS XE进程创建。当设备由于内核故障而重新加载时,通常会 创建一个完整的内核核心(压缩文件)和内核核心(纯文本)文件的摘要。

可以检查导致意外重启的流程,但始终建议向Cisco TAC提供文件,以便全面分析重新加载的原因  $\sim$ 

内核核心文件位于bootflash或硬盘的主目录中。

### 如何提取文件

本节介绍将所需文件从Cisco IOS/Cisco IOS XE平台传输到外部存储客户端所需的基本配置。

设备与服务器的可达性预期可用。如有必要,请确认没有防火墙或配置可以阻止从设备到服务器的 流量。

本节不建议使用任何特定的服务器应用程序。

#### **TFTP**

要通过TFTP传输文件,需要设置与TFTP服务器应用程序的可达性。无需其他配置。

默认情况下,某些设备通过管理接口激活ip tftp source interface配置。如果无法通过管理接口访问 服务器,请运行命令以删除此配置:

(config)# no ip tftp source interface 完成到达服务器的配置后,为了传输文件,可以运行以下命令:

#copy :<*file*> tftp: Address or name of remote host []? X.X.X.X Destination filename [<*file*>]?

#### FTP

要通过FTP传输文件,需要设置与FTP服务器应用程序的可达性。必须从设备和FTP服务器应用中配 置FTP用户名和密码。要在设备上设置凭证,请运行以下命令:

(config)#ip ftp username *username* (config)#ip ftp password *password*  或者,可以使用以下命令在设备上配置FTP源接口:

(config)# ip ftp source interface *interface* 完成到达服务器的配置后,为了传输文件,可以运行以下命令: #copy :<*file*> ftp: Address or name of remote host []? X.X.X.X Destination filename [<*file*>]?

#### **SCP**

要通过SCP传输文件,需要设置与SCP服务器应用的可达性。必须在设备和SCP服务器应用上配置本 地用户名和密码(开始传输需要凭**证**)。还需要在设备上配置SSH。要确认已配置SSH服务,请运行 命令:

#show running-config | section ssh ip ssh version 2 ip ssh server algorithm encryption 3des-cbc aes128-ctr aes192-ctr aes256-ctr ip ssh client algorithm encryption 3des-cbc aes128-ctr aes192-ctr aes256-ctr transport input ssh transport input ssh 要在设备上设置凭证,请运行命令:

(config)#username USER password PASSWORD

注意:如果TACACS或其他服务用于SSH用户身份验证,则如果SCP服务器也包含用户信息 ,则可以使用这些凭证。

完成配置后,为了传输文件,您可以运行以下命令:

#copy :<*file*> scp: Address or name of remote host []? X.X.X.X Destination filename [<*file*>]?

#### USB

通过USB闪存传输文件不需要可访问网络中的任何外部服务器,但需要物理访问设备。

所有具有Cisco IOS/Cisco IOS XE的物理设备都具有可用作外部存储的USB端口。

要确认USB闪存驱动器已识别,请运行show file systems命令:

#show file systems File Systems:

Size(b) Free(b) Type Flags Prefixes - - opaque rw system: - - opaque rw tmpsys: \* 11575476224 10111098880 disk rw bootflash: flash: 2006351872 1896345600 disk ro webui: - - opaque rw null: - - opaque ro tar: - - network rw tftp: 33554432 33527716 nvram rw nvram: - - opaque wo syslog: -- network rw rcp: - - network rw pram: - - network rw http: - - network rw ftp: - - network rw scp: - - network rw sftp - - network rw https: - - network ro cns: 2006351872 1896345600 disk rw usbflash0:

注意:Cisco IOS/Cisco IOS XE设备支持官方的Cisco USB闪存驱动器。对于任何第三方 USB闪存,支持有限。

一旦正确插槽(usbflash0或usbflash1)中的设备识别出USB闪存,并且有足够的可用空间,请使 用以下命令传输文件:

#copy :<*file*> usbflashX: Destination filename [<*file*>]?

### 故障排除

本节介绍在将文件(从Cisco IOS或Cisco IOS XE设备)传输到外部方法时可以发现并使用的某些 常见错误和解决方法。

#### 确认打开端口

如果设备在确认与服务器的可达性后显示连接被拒绝错误,那么验证设备端的端口是否可用(没有 阻止流量的ACL条目)以及服务器端的端口是否也可用会非常有用(最后一部分可使用具有所需端 口的telnet命令)。

根据使用的协议,运行以下命令:

**TFTP**

#telnet X.X.X.X 69

**FTP**

#telnet X.X.X.X 21

**SCP**

#telnet X.X.X.X 22

注意:之前的端口是每个协议的默认端口,这些端口可以更改。

如果命令不能提供成功的开放端口,则确认可能丢弃流量的任何配置错误(从服务器端或路径中的 任何防火墙)非常有用。

#### USB格式

大多数Cisco IOS和Cisco IOS XE设备无法识别第三方USB。

Cisco IOS路由器和交换机无法识别大于4GB的USB。Cisco IOS XE平台可以识别大小大于4GB的 USB。

如果是第三方USB,可以使用FAT32或FAT16格式进行测试。即使对于兼容的USB内存驱动器,也 不能识别任何其他格式。

#### 转接中断

对于跳数众多的服务器,文件传输可能会中断并需要重新开始传输。

在此场景中,在vty线路上使用此配置非常有用:

(config)#line vty 0 4

(config-line)#exec-timeout 0 0

先前的配置可确保不会丢弃传输会话,即使控制数据包在路径中丢弃或数据包需要太长时间才能确 认。

传输完成后,建议从vty线路中删除此配置。

始终建议将文件服务器放置在尽可能靠近设备的地方。

### 中间TFTP服务器。

Cisco设备可用作传输时态TFTP服务器,但不能直接传输到本地文件服务器。

在设备上(使用需要提取的文件),可以运行以下命令:

(config)#tftp-server :<*file*> 在配置为客户端的设备上,您可以运行TFTP部分中显示的命令。

#### 关于此翻译

思科采用人工翻译与机器翻译相结合的方式将此文档翻译成不同语言,希望全球的用户都能通过各 自的语言得到支持性的内容。

请注意:即使是最好的机器翻译,其准确度也不及专业翻译人员的水平。

Cisco Systems, Inc. 对于翻译的准确性不承担任何责任,并建议您总是参考英文原始文档(已提供 链接)。